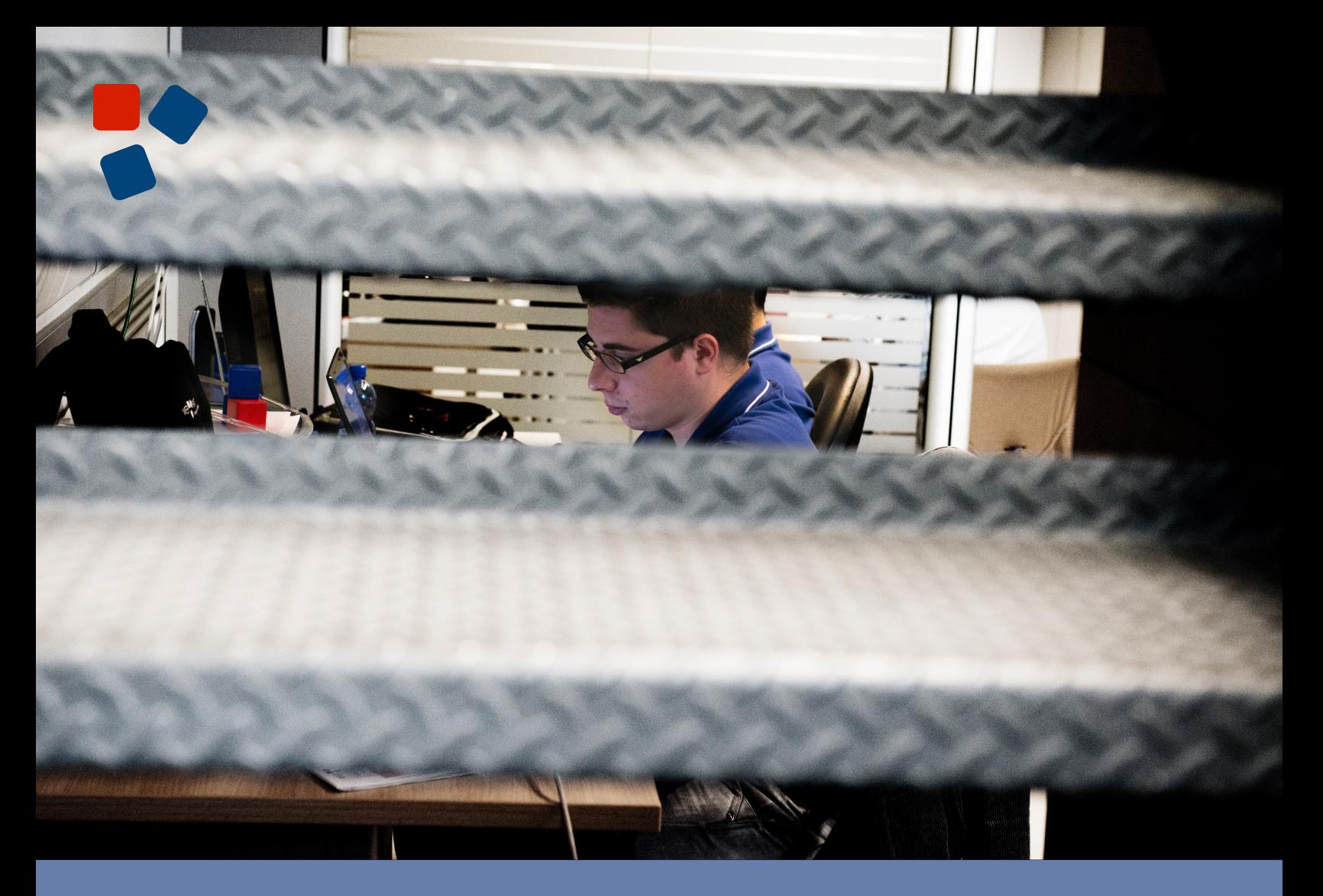

### 8.6 Release Notes BPM Platform

## WEBLO RATIO®

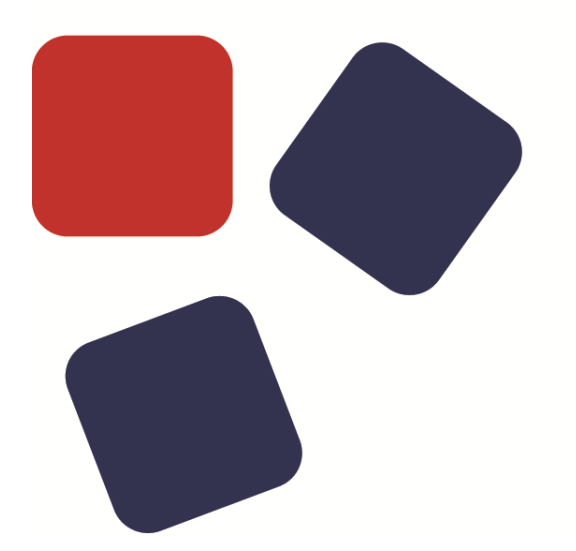

### RELEASE NOTES WEBRATIO BPM PLATFORM 8.6

### Copyright © 2015 WebRatio s.r.l – All rights reserved.

This document is protected by copyright and distributed under licenses restricting its use, copying, distribution, and decompilation. No part of this document may be reproduced in any form by any means without prior written authorization of WebRatio and its licensors, if any.

WebRatio, the WebRatio logo, are trademarks or registered trademarks of WebRatio in Italy and other countries.

DOCUMENTATION IS PROVIDED "AS IS" AND ALL EXPRESS OR IMPLIED CONDITIONS, REPRESENTATIONS, AND WARRANTIES, INCLUDING ANY IMPLIED WARRANTY OF MERCHANTABILITY, FITNESS FOR A PARTICULAR PURPOSE OR NON-INFRINGEMENT, ARE DISCLAIMED, EXCEPT TO THE EXTENT THAT SUCH DISCLAIMERS ARE HELD TO BE LEGALLY INVALID.

THIS MANUAL IS DESIGNED TO SUPPORT AN INSTRUCTOR-LED TRAINING (ILT) COURSE AND IS INTENDED TO BE USED FOR REFERENCE PURPOSES IN CONJUNCTION WITH THE ILT COURSE. THE MANUAL IS NOT A STANDALONE TRAINING TOOL. USE OF THE MANUAL FOR SELF-STUDY WITHOUT CLASS ATTENDANCE IS NOT RECOMMENDED.

Ce document est protégé par un copyright et distribuéavecdeslicences qui en restreignent l'utilisation, la copie, la distribution, et la décompilation. Aucunepartie de ce documentnepeutêtrereproduitesousaucune forme, par quelquemoyenque ce soit, sans l'autorisationpréalable et écrite de WebRatiosrl.

LA DOCUMENTATION EST FOURNIE "EN L'ETAT" ET TOUTES AUTRES CONDITIONS, DECLARATIONS ET GARANTIES EXPRESSES OU TACITES SONT FORMELLEMENT EXCLUES, DANS LA MESURE AUTORISEE PAR LA LOI APPLICABLE, Y COMPRIS NOTAMMENT TOUTE GARANTIE IMPLICITE RELATIVE A LA QUALITE MARCHANDE, A L'APTITUDE A UNE UTILISATION PARTICULIERE OU A L'ABSENCE DE CONTREFACON.

CE MANUEL DE RÉFÉRENCE DOIT ÊTRE UTILISÉ DANS LE CADRE D'UN COURS DE FORMATION DIRIGÉ PAR UN INSTRUCTEUR (ILT).IL NE S'AGIT PAS D'UN OUTIL DE FORMATION INDÉPENDANT. NOUS VOUS DÉCONSEILLONS DE L'UTILISER DANS LE CADRE D'UNE AUTO-FORMATION.

WebRatio srl

P.le Cadorna, 10 – 20123 Milano ITALY

Tel. +39 02 3671 4280 – Fax +39 02 3671 4291

www.webratio.com – contact@webratio.com –webratio@pec.webratio.com

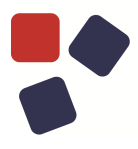

### <span id="page-3-0"></span>**TABLE OF CONTENTS**

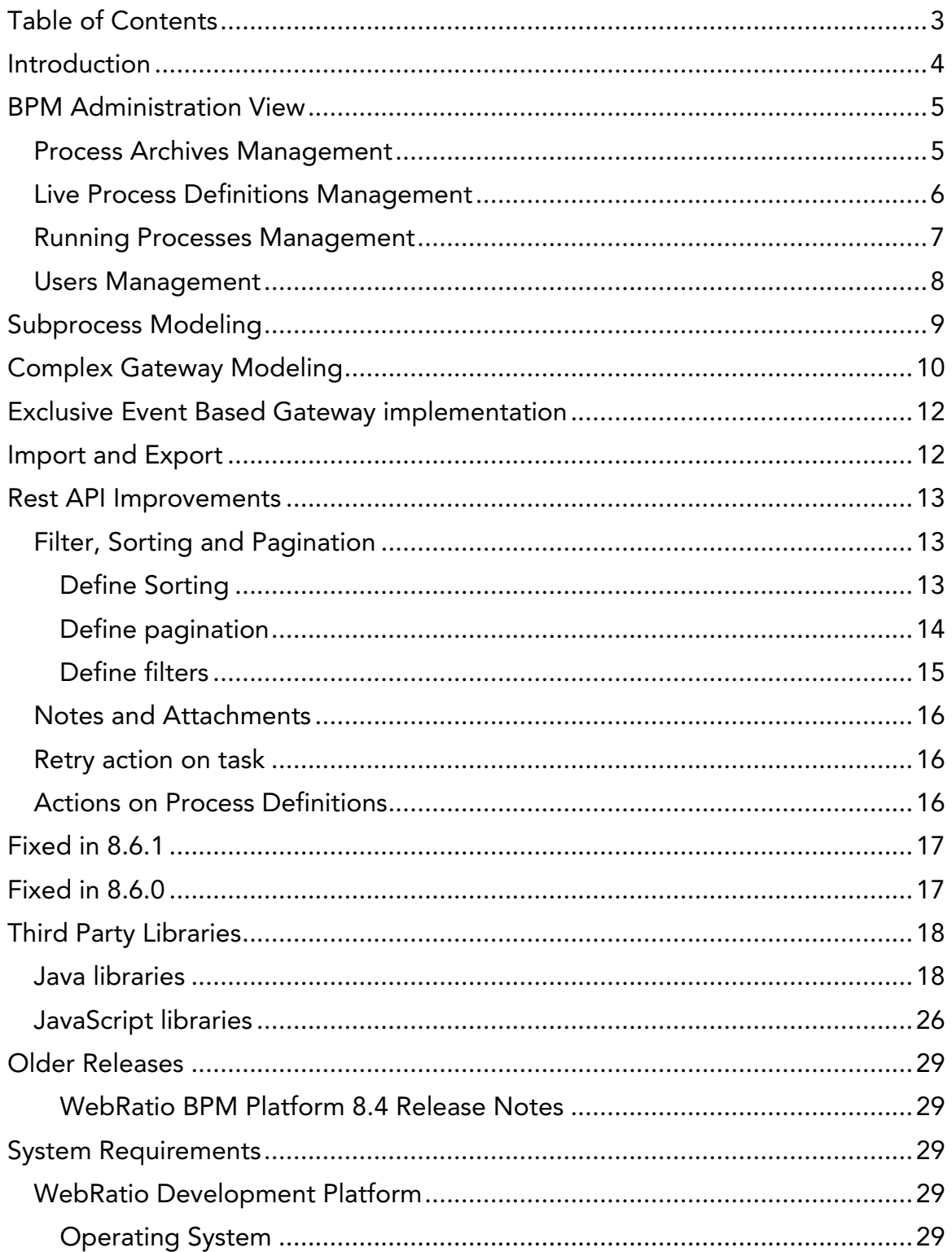

### <span id="page-4-0"></span>**INTRODUCTION**

WebRatio BPM Platform is a powerful development environment that supports business Analysts in building an application that manages their business process through a BPM engine. Let's look at the main functionalities of this product release.

### BPM ADMINISTRATION VIEW

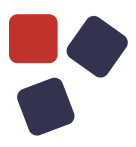

### <span id="page-5-0"></span>BPM ADMINISTRATION VIEW

Business process administrators now have a dedicated application to manage all processes executed by the BPM engine. Features included in this Administration View are: running process management, process archives management, process definitions management and user management. The application is available at the URL http://<host>:<port>/<app-name>/admin. Read the following sections to learn more about each functionality.

### <span id="page-5-1"></span>Process Archives Management

Business process administrators can upload a new process archive to update the business processes executed by the BPM engine. The BPM engine automatically reads the process archive content and creates new versions for the contained business process definitions. Once the process archive is deployed, it becomes visible in the list of all process archives. It's possible to select a process archive to see its content in terms of business process definitions.

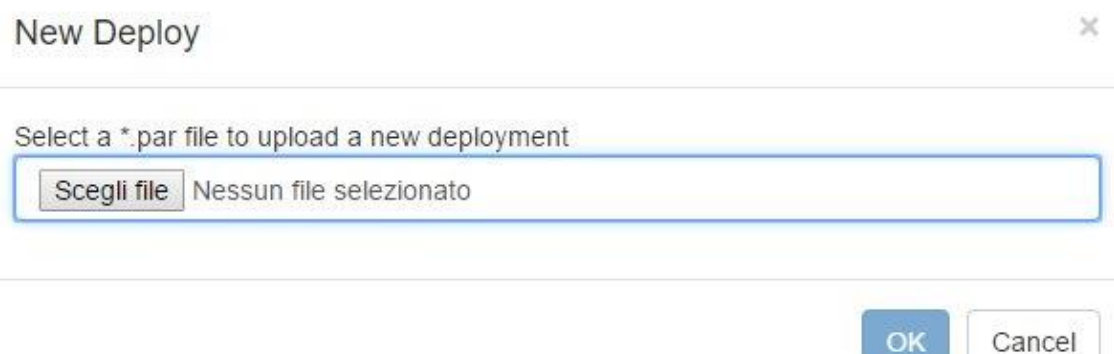

### <span id="page-6-0"></span>Live Process Definitions Management

Business process administrators can quickly overview which process definitions are currently live in the BPM engine. For each process definition, it's possible to see its detailed information.

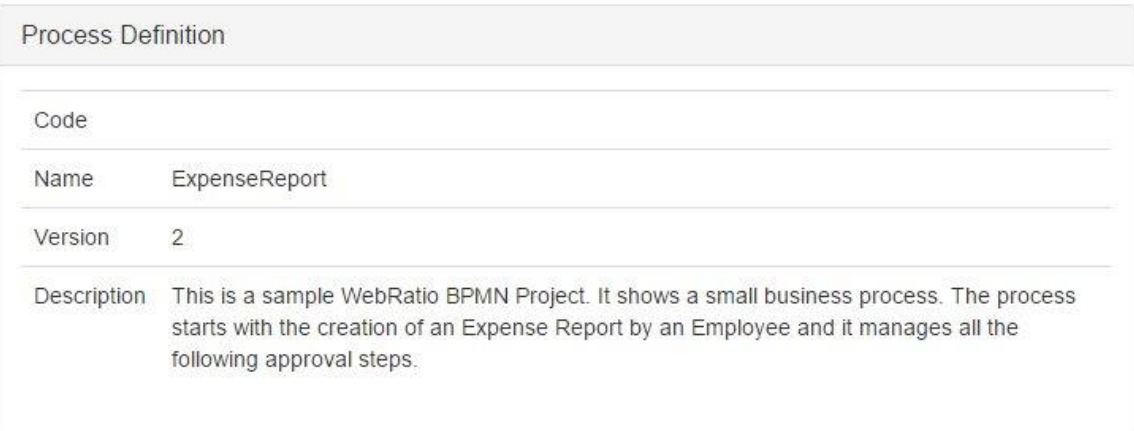

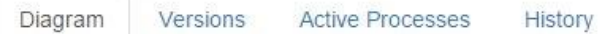

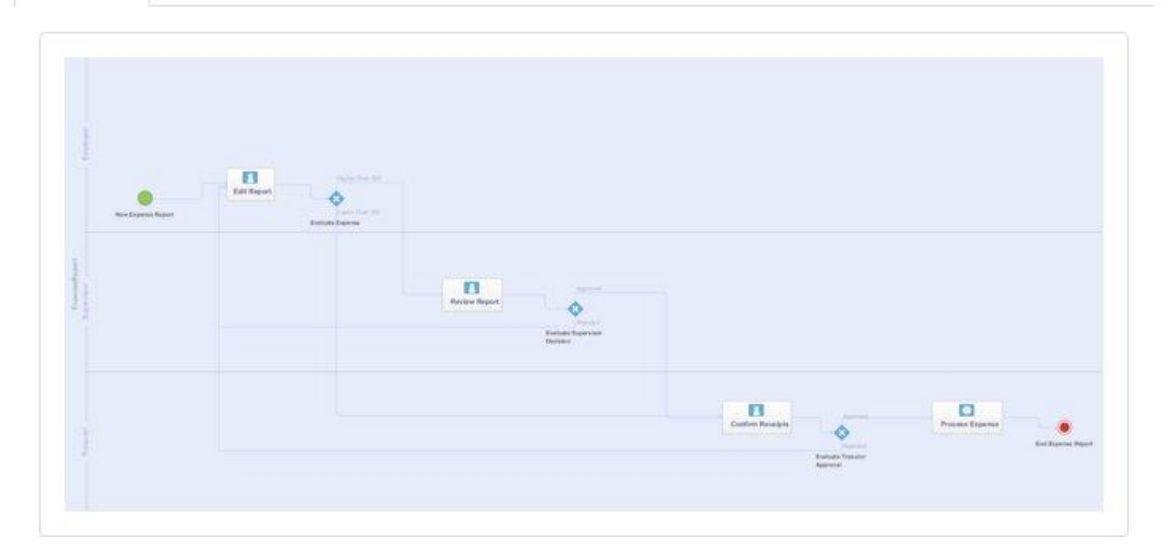

### BPM ADMINISTRATION VIEW

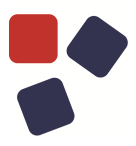

### <span id="page-7-0"></span>Running Processes Management

The BPM Administration View provides the full list of all running processes. Administrators can search for specific processes to see their details. Process details information comprehend the list of executed tasks so that it's possible to reassign a user task, send messages and signals to a task and retry failed service tasks.

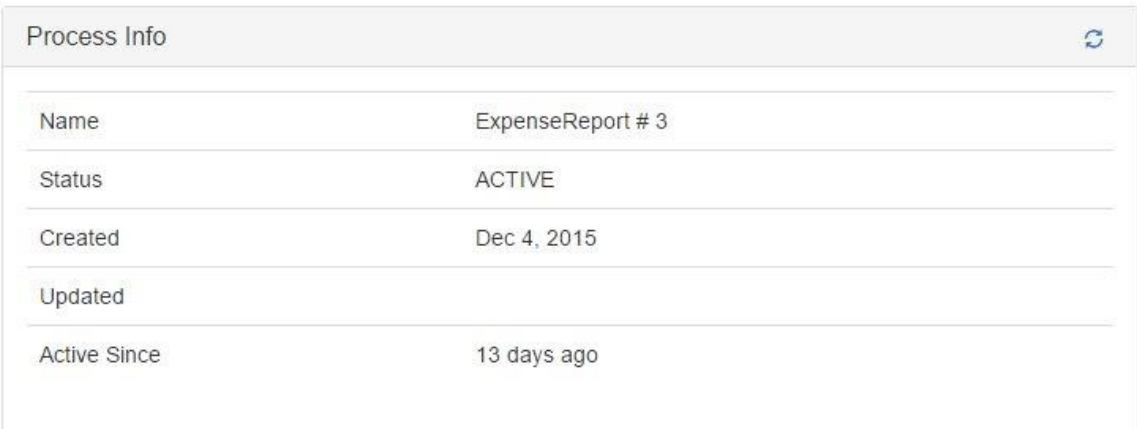

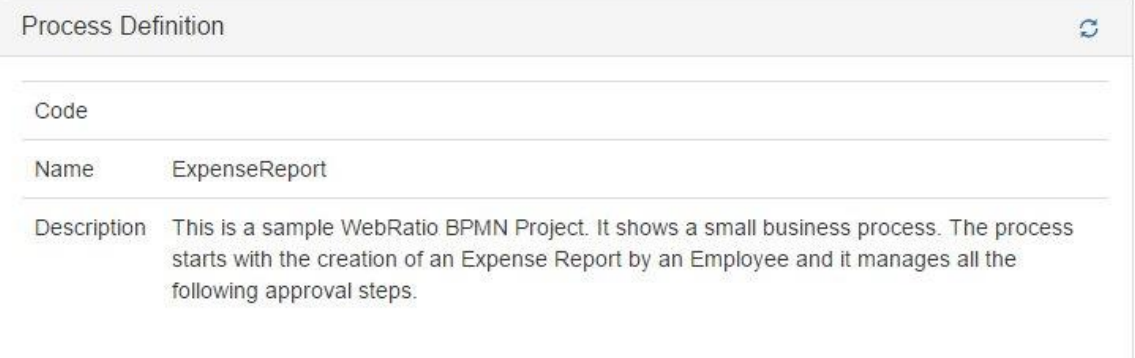

Tasks Parameters

Notes

Attachments **Involved Users**  Diagram

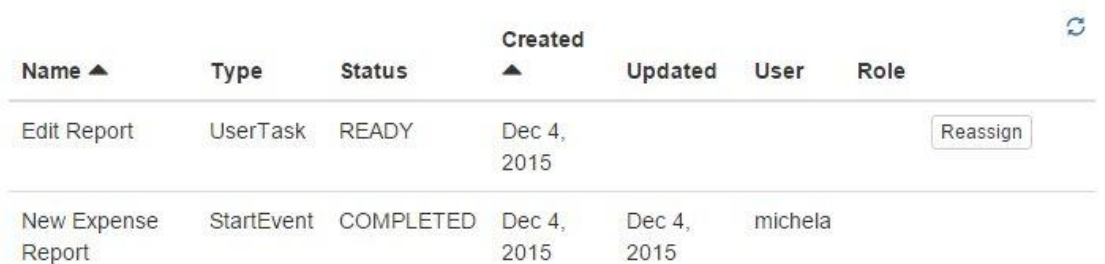

### <span id="page-8-0"></span>Users Management

Administrators can manage users of the BPM engine. In particular, they can assign roles to users that register on the engine and manage users' profiles.

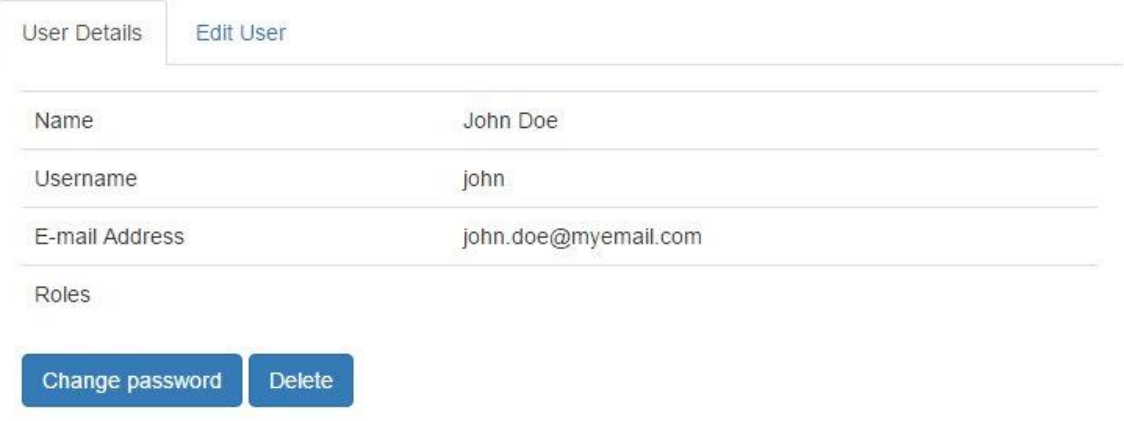

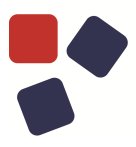

### <span id="page-9-0"></span>SUBPROCESS MODELING

You can now model subprocesses in your business processes. A subprocess must reference a business process contained in the same BPMN project. You can set the "Execution Policy" of the subprocess by choosing between the following options: "Single," "Loop" and "Parallel." In the case of loop and parallel subprocesses, you can also set how many times the subprocess must be instantiated. An icon shows in the diagram which Execution Policy is applied. You can also bind business process parameters to the subprocess to specify how the subprocess interacts with the main one.

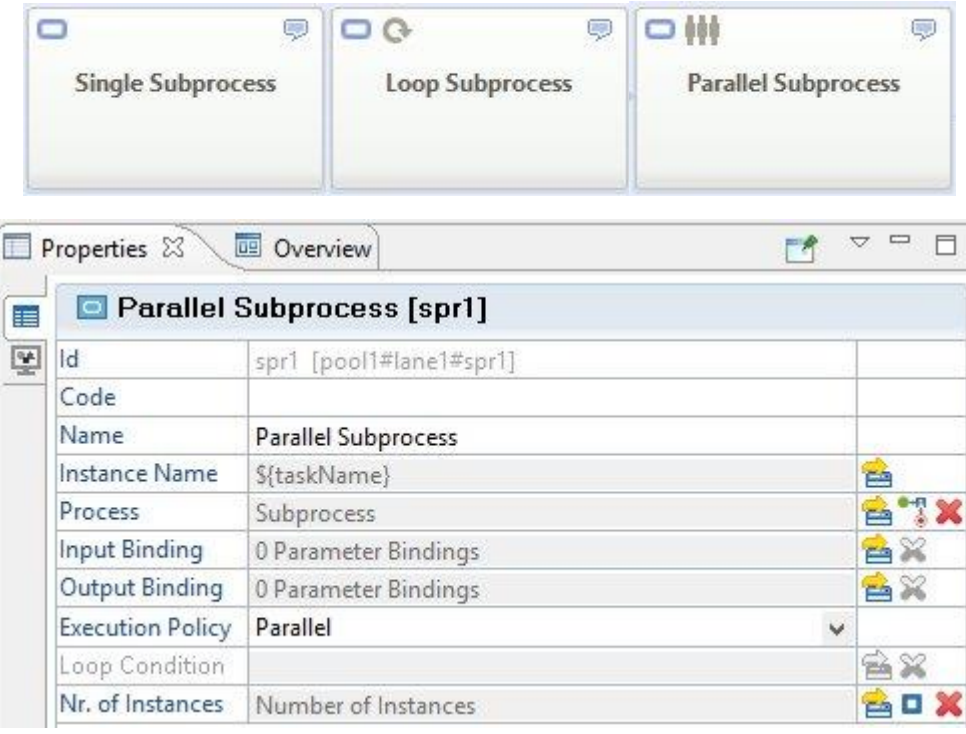

### <span id="page-10-0"></span>COMPLEX GATEWAY MODELING

You can now model the complex gateway behavior in your BPMN project. You can set which business process parameters are used by the gateway.

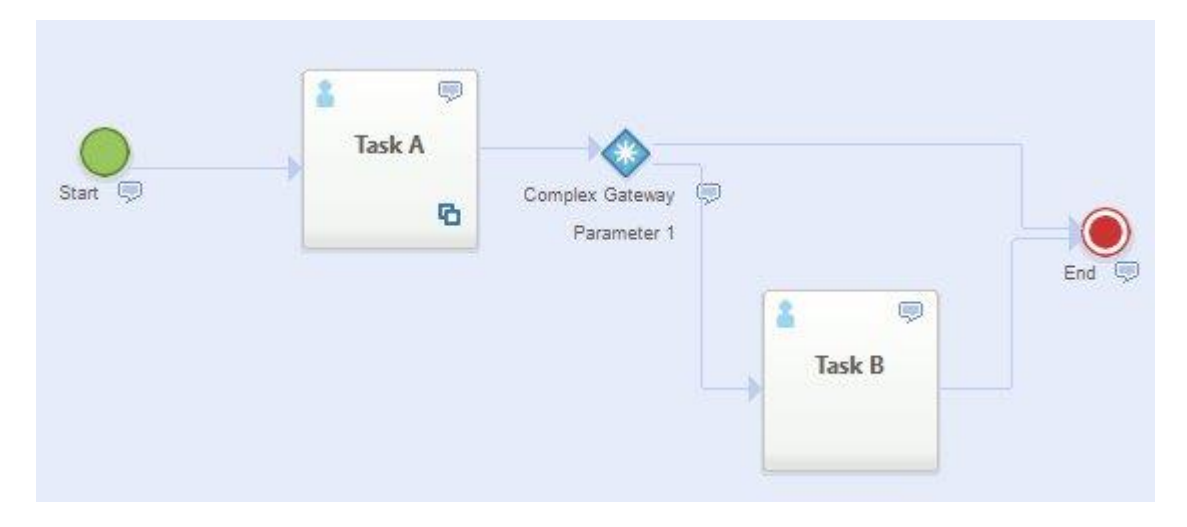

A complex gateway in a business process must reference a dedicated action definition that specifies its behavior. It's then possible to set input and output binding from the business process to the action definition.

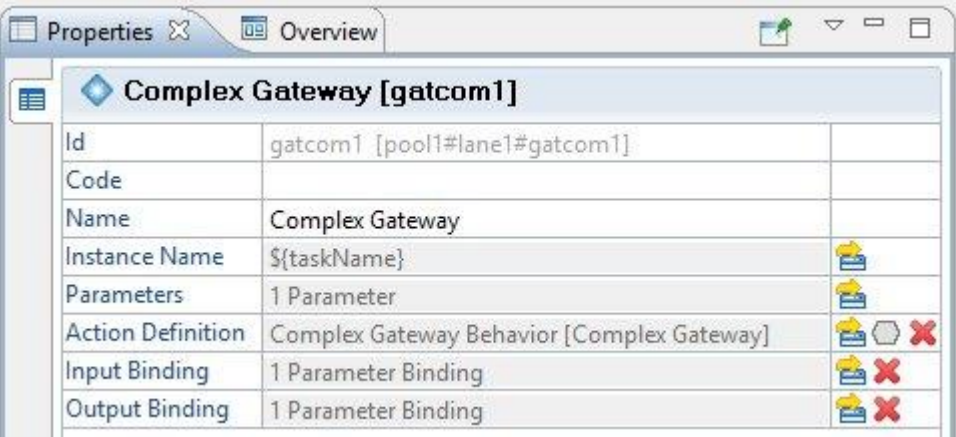

### COMPLEX GATEWAY MODELING

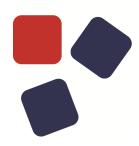

The action definition has a number of Success Ports depending on the number of flows outgoing from the Complex Gateway. You can use all the available operation components to define the gateway behavior. An example would be to use a switch on a parameter to decide which port to reach and, thus, which sequence flow the business process must follow.

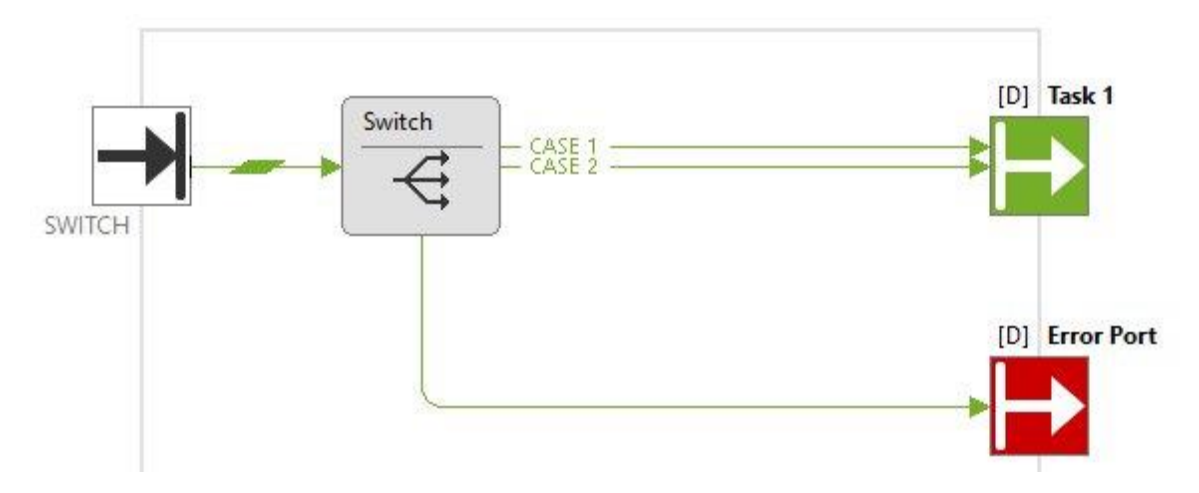

### <span id="page-12-0"></span>**EXCLUSIVE EVENT-BASED GATEWAY IMPLEMENTATION**

You can now model an exclusive event-based gateway in your business processes. The BPM engine is now able to properly manage this, enabling the sequence flow of the first event triggered among the ones modeled on outgoing flows.

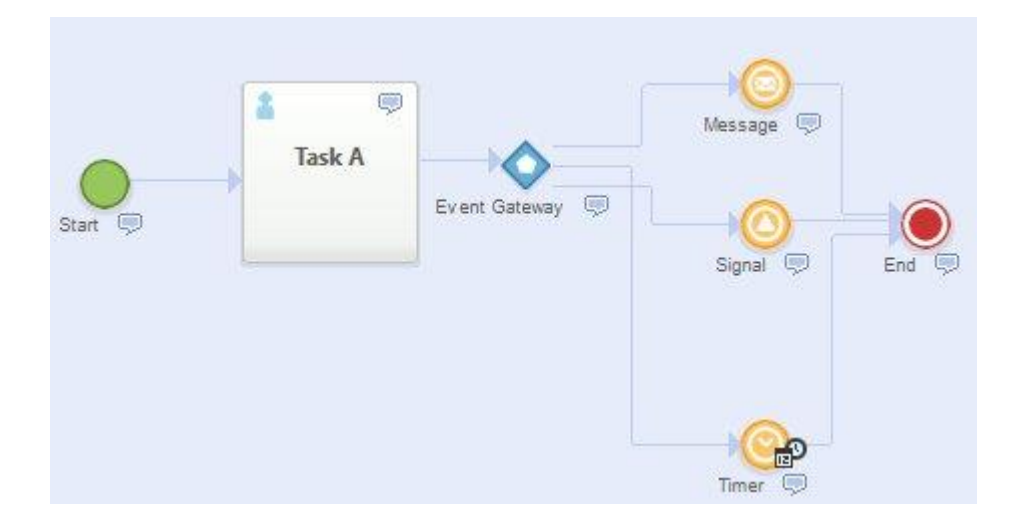

### <span id="page-12-1"></span>IMPORT AND EXPORT

You can now import business processes into an existing project using the File -> Import option available in the main menu. The business processes to import must be defined using the XPDL 2.1, XPDL 2.2 or BPMN 2.0 notation. You can also select a business processes and export them using the File -> Export option. You can also select the desired format. Available formats are XPDL 2.1, XPDL 2.2 and BPMN 2.0.

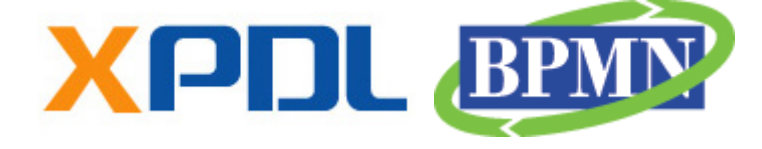

### REST API IMPROVEMENTS

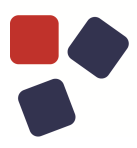

### <span id="page-13-0"></span>REST API IMPROVEMENTS

### <span id="page-13-1"></span>Filter, Sorting and Pagination

You can now use filters, define sorting and pagination on all REST API methods retrieving lists of objects. This is useful in case you are going to use the API to create a dedicated front-end.

### <span id="page-13-2"></span>Define Sorting

Sorting can be specified by adding the dedicated "**sort**" query string parameter to the request. The query string parameter contains the comma-separated list of all the attributes to be used for the sorting with a prefix specifying whether the sorting is ascendant (+) or descendent (-). The order used in the list is relevant because it is the same order used for retrieving and sorting elements.

**GET** <BASE\_URL>/bpmengine/processes?**sort=-updatedAt,-createdAt**

The sorting used is also included in the response body. See below for an example.

```
{
 "data": [
     {
      "oid": 1,
      "name": "Expense Report #1",
      "status": "READY",
      "createdAt": "2015-12-03T10:17:49.343Z",
      "definition": {
        "id": "ABC123#",
        "code": "",
        "name": "Expense Report",
        "description": "Expense Report"
      }
    }
\frac{1}{\sqrt{2}}"filter": "name eq 'ExpenseReport'",
"pageSize": 10,
"page": 1,
"sort": ["-updatedAt", "-createdAt"],
"totalCount": 100
}
```
### <span id="page-14-0"></span>Define pagination

You can now retrieve a limited number of elements and handle-paginated lists. You have to add the dedicated "page" and "pageSize" query string parameters to the request.

- **page**: This represents the page number (1 based).
- **pageSize**: This represents the number of elements contained on a single page. When 0 is used, it's possible to get the "totalCount" of the elements.

```
GET <BASE_URL>/bpmengine/processes?page=1&pageSize=20
```
The pagination is also contained in the response body. See below for an example.

```
{
"data": [
    {
      "oid": 1,
     "name": "Expense Report #1",
      "status": "READY",
      "createdAt": "2015-12-03T10:17:49.343Z",
      "definition": {
        "id": "ABC123#",
        "code": "",
       "name": "Expense Report",
       "description": "Expense Report"
     }
    }
\frac{1}{2},
"filter": "name eq 'ExpenseReport'",
"pageSize": 10,
"page": 1,
"sort": ["-updatedAt", "-createdAt"],
"totalCount": 100
}
```
### REST API IMPROVEMENTS

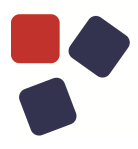

### <span id="page-15-0"></span>Define filters

You can now retrieve elements satisfying conditions. You have to add the dedicated "**filter**" query string parameter to the request. The value of the query string parameter is a condition built following a specific syntax. You can find the documentation here.

```
GET <BASE_URL>/bpmengine/processes?filter=name eq 'ExpenseReport'
```
The filter is also contained in the response body. See below for an example.

```
{
 "data": [
    {
      "oid": 1,
      "name": "Expense Report #1",
      "status": "READY",
      "createdAt": "2015-12-03T10:17:49.343Z",
      "definition": {
        "id": "ABC123#",
        "code": "",
       "name": "Expense Report",
        "description": "Expense Report"
      }
    }
 \frac{1}{\sqrt{2}}"filter": "name eq 'ExpenseReport'",
"pageSize": 10,
"page": 1,"sort": ["-updatedAt", "-createdAt"],
"totalCount": 100
}
```
### <span id="page-16-0"></span>Notes and Attachments

You can now manage notes and attachments from the BPMN engine using the set of dedicated methods that allows you to read, create, update and delete notes. It's possible to have notes for both a process and a task; however, attachments are available only for a process.

### <span id="page-16-1"></span>Retry action on task

You can now use the PUT method available for tasks to retry service task execution. This may be necessary when a service task fails for some reason and you want to trigger its execution another time. You just have to call the dedicated method using the "RETRY" action for the task.

### <span id="page-16-2"></span>Actions on Process Definitions

You can now activate or deactivate a process definition using the dedicated REST API method. This is useful when you want to substitute a certain version of the process definition with another one. The proper way to accomplish this task is to deactivate the current running version and activate the desired one.

### **FIXED IN 8.6.1**

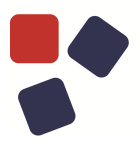

### <span id="page-17-0"></span>**FIXED IN 8.6.1**

- Fixed a problem related to the build procedure of the BPM process that caused a generation error.
- Fixed a problem related to the parameters with DATE, TIME and TIMESTAMP type used in a message that prevented sending messages using the Admin View.
- Fixed a problem related to the "Intermediate Catching Message" that caused a wrong update of parameter processes.
- Fixed a problem with the import XPDL process that caused a warning message and did not correctly import the start event and the first task.
- Fixed a problem that prevented a service task from being executed successfully when it contained a custom component.

### <span id="page-17-1"></span>FIXED IN 8.6.0

 Fixed a problem related to a BPM sample project downloaded from the WebRatio Add-ons that prevented uninstalling it.

### <span id="page-18-0"></span>THIRD PARTY LIBRARIES

### <span id="page-18-1"></span>Java libraries

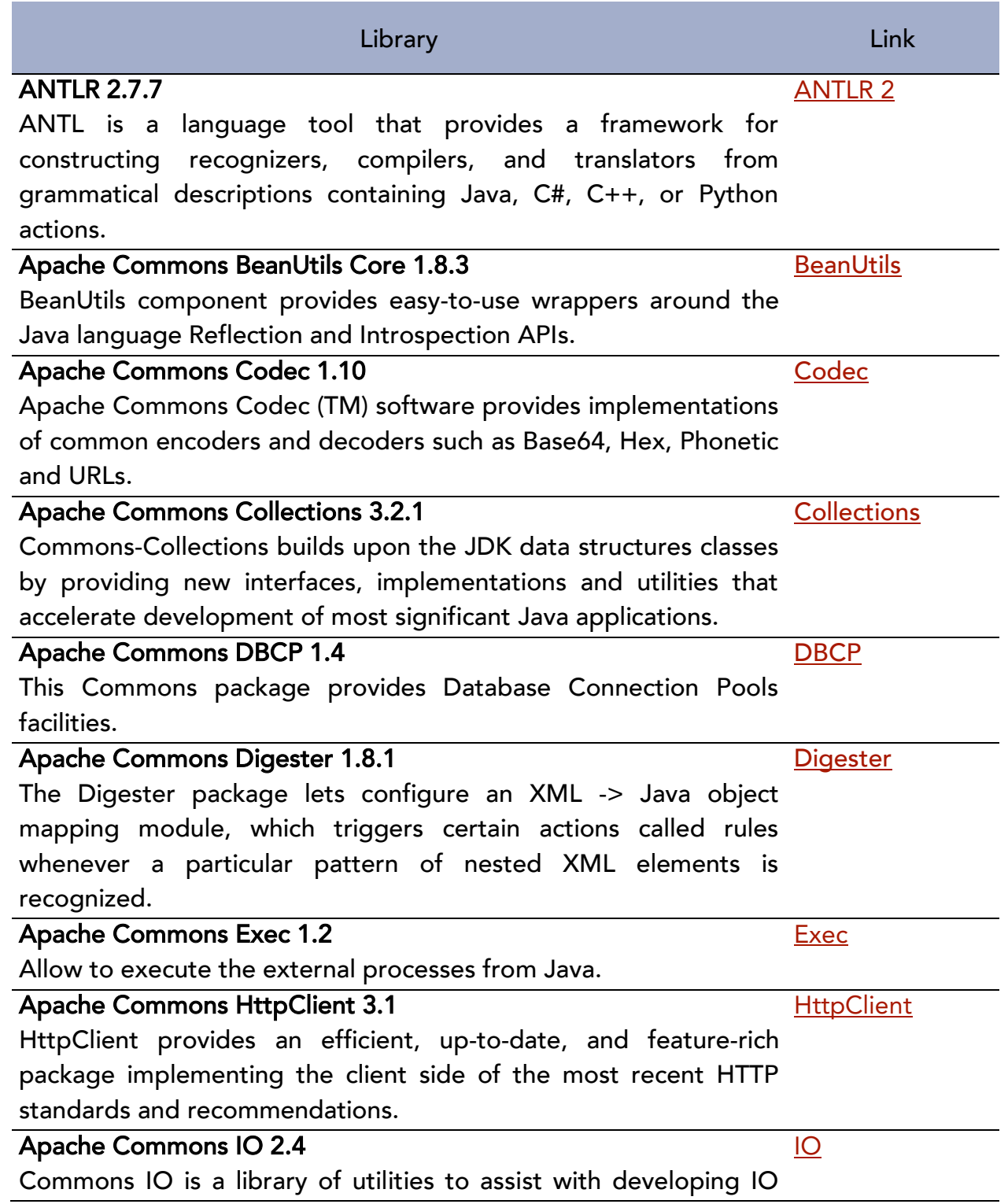

### THIRD PARTY LIBRARIES

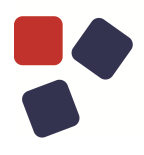

functionality.

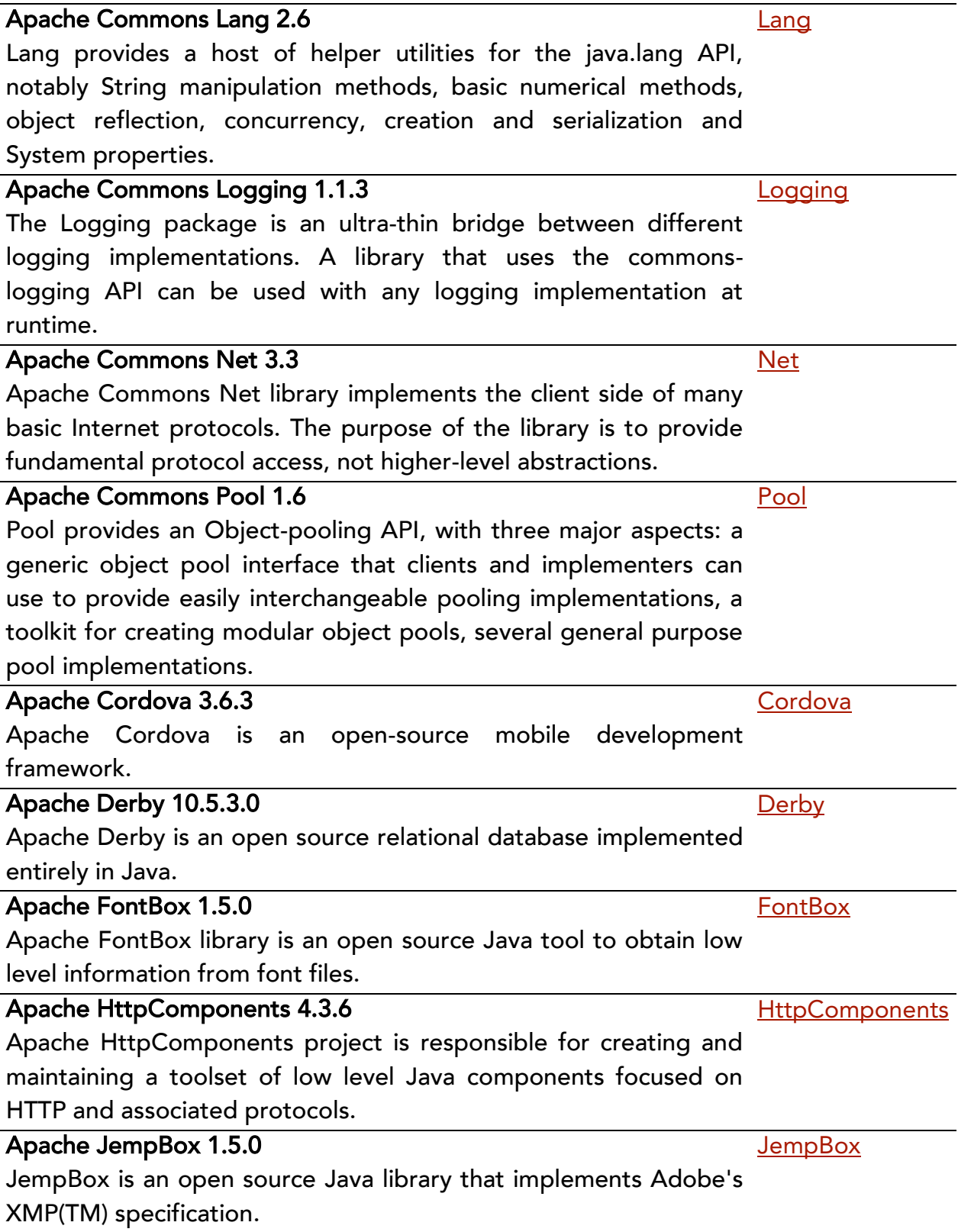

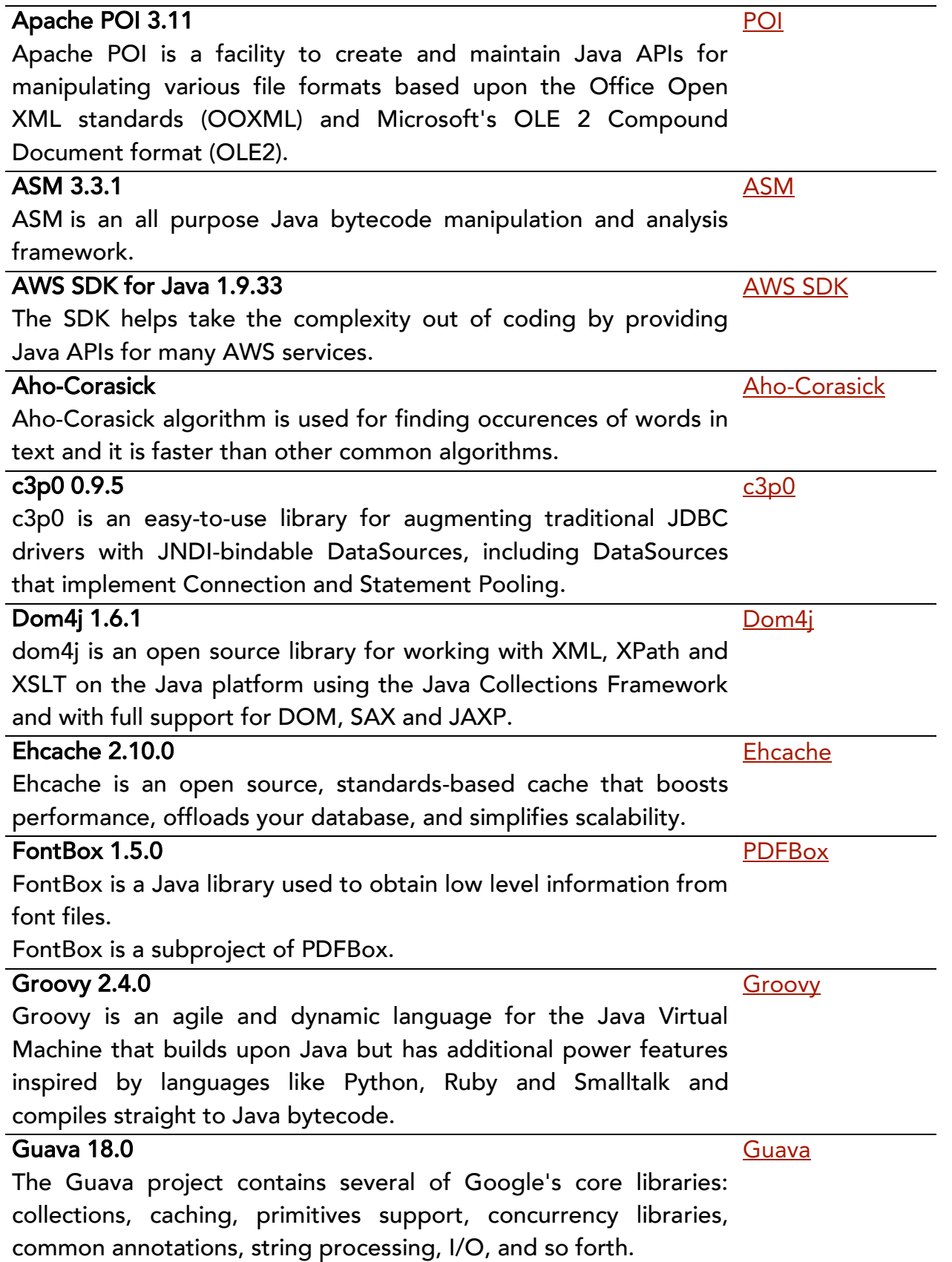

### THIRD PARTY LIBRARIES

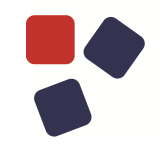

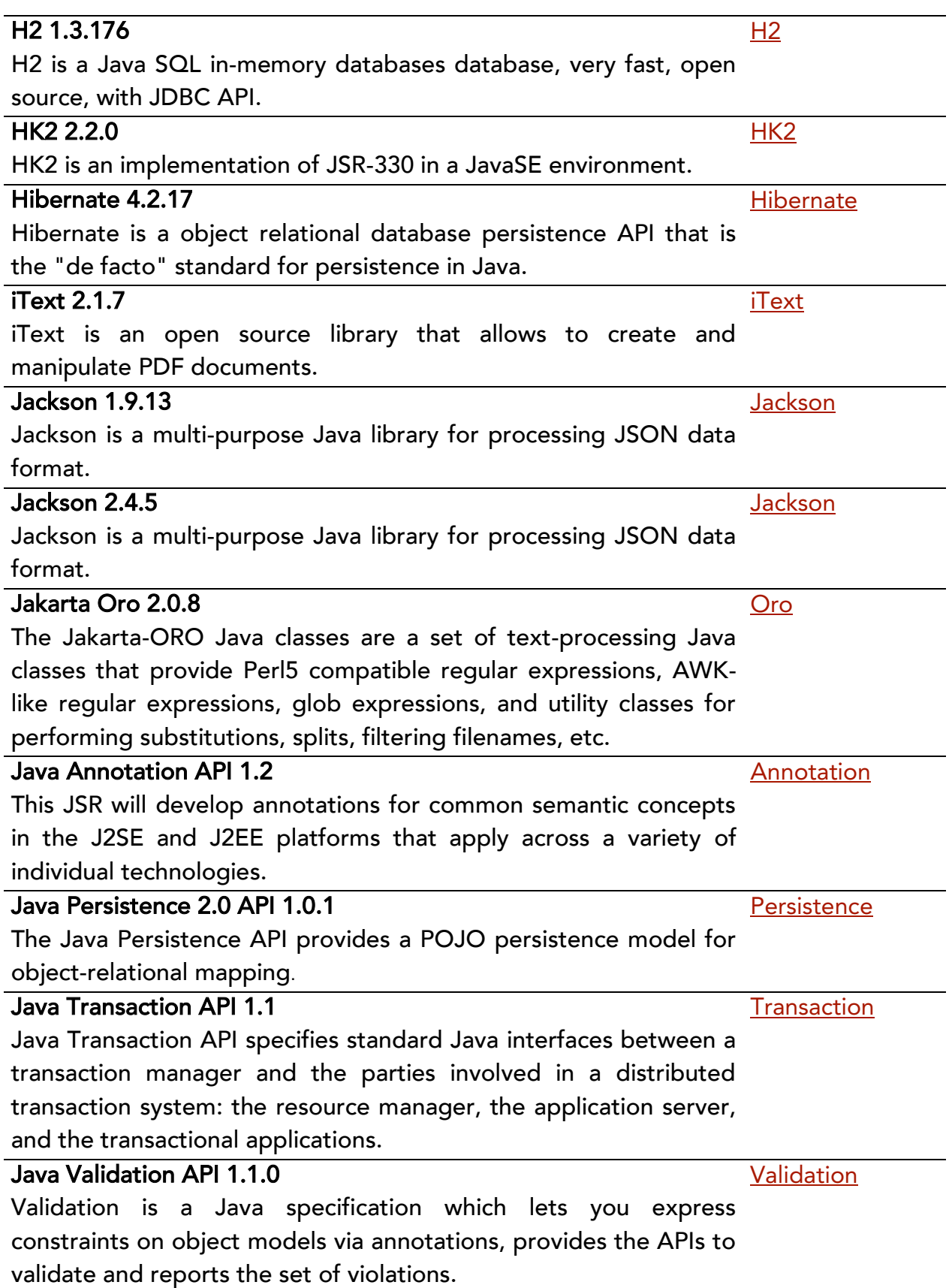

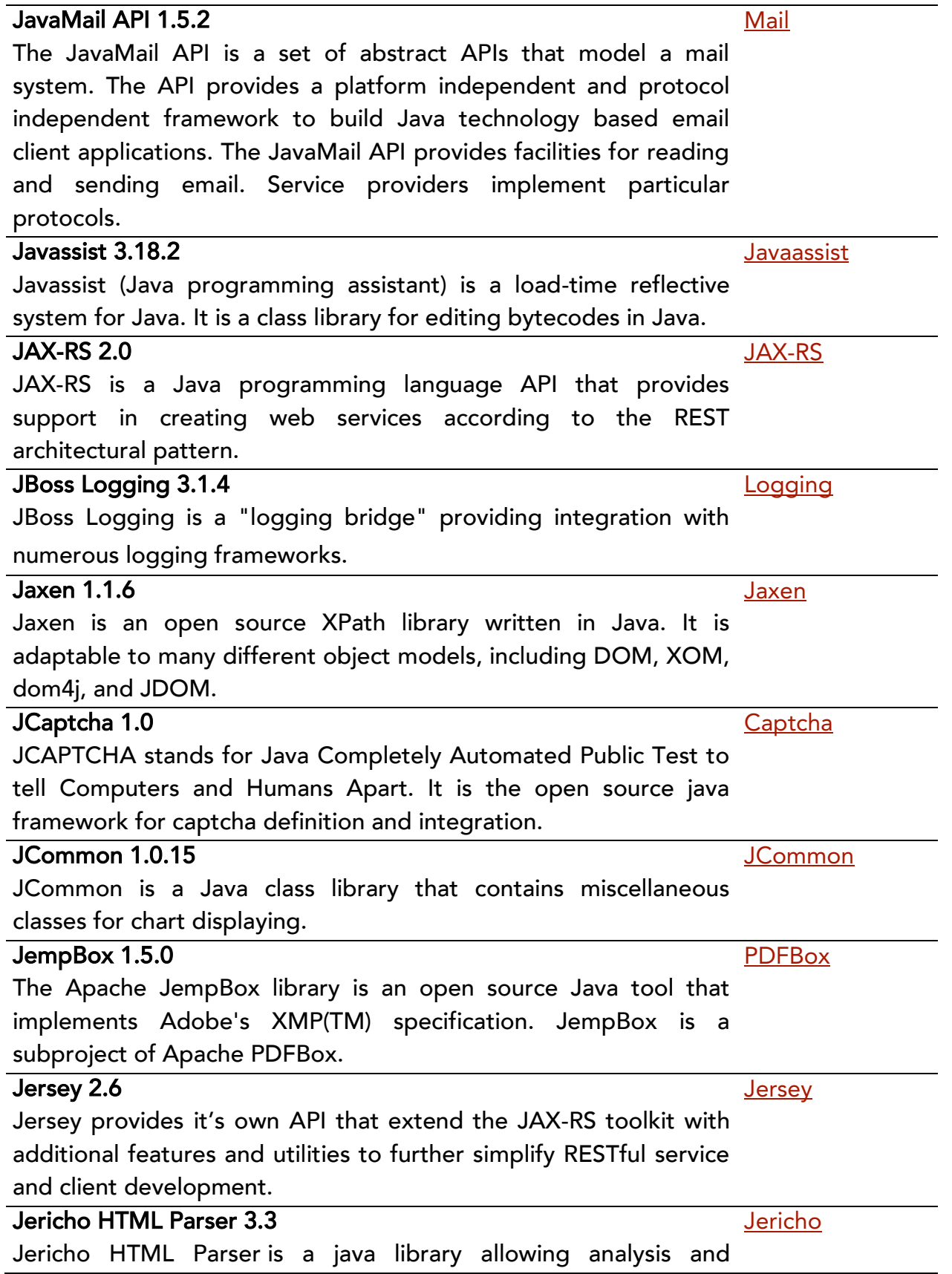

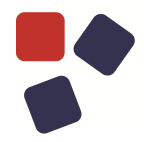

manipulation of parts of an HTML document, including server-side tags, while reproducing verbatim any unrecognised or invalid HTML

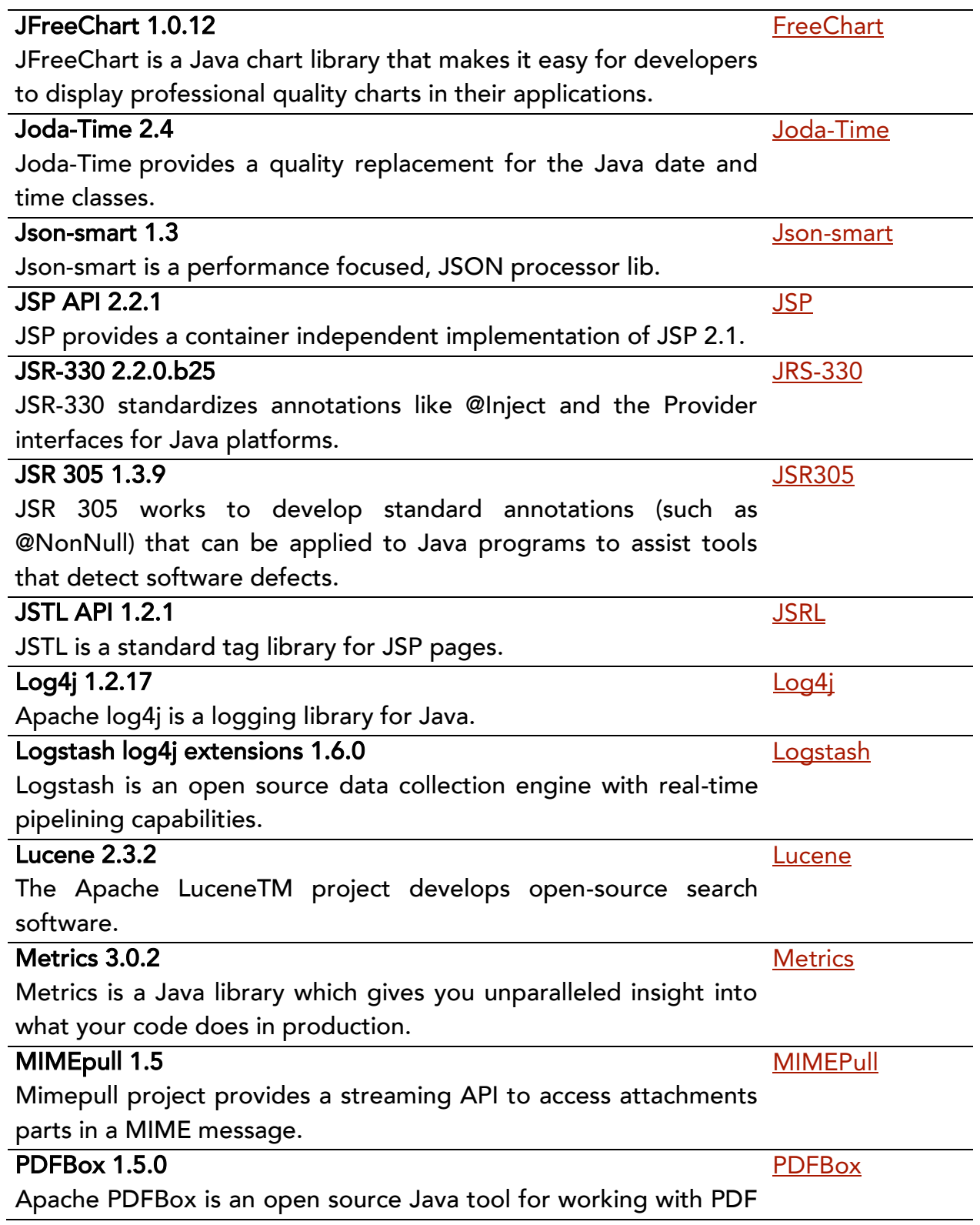

documents. This project allows creation of new PDF documents, manipulation of existing documents and the ability to extract content from documents.

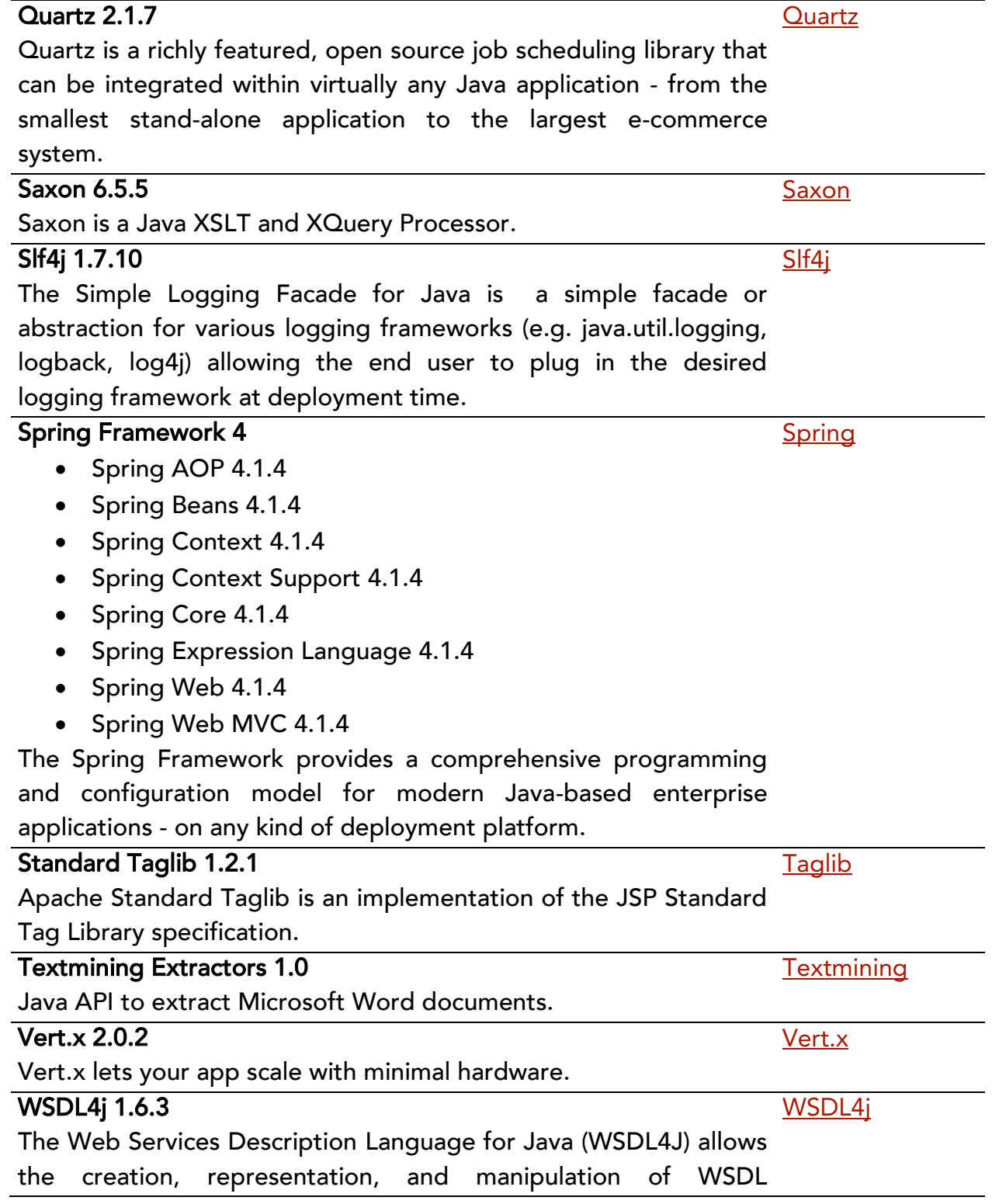

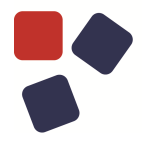

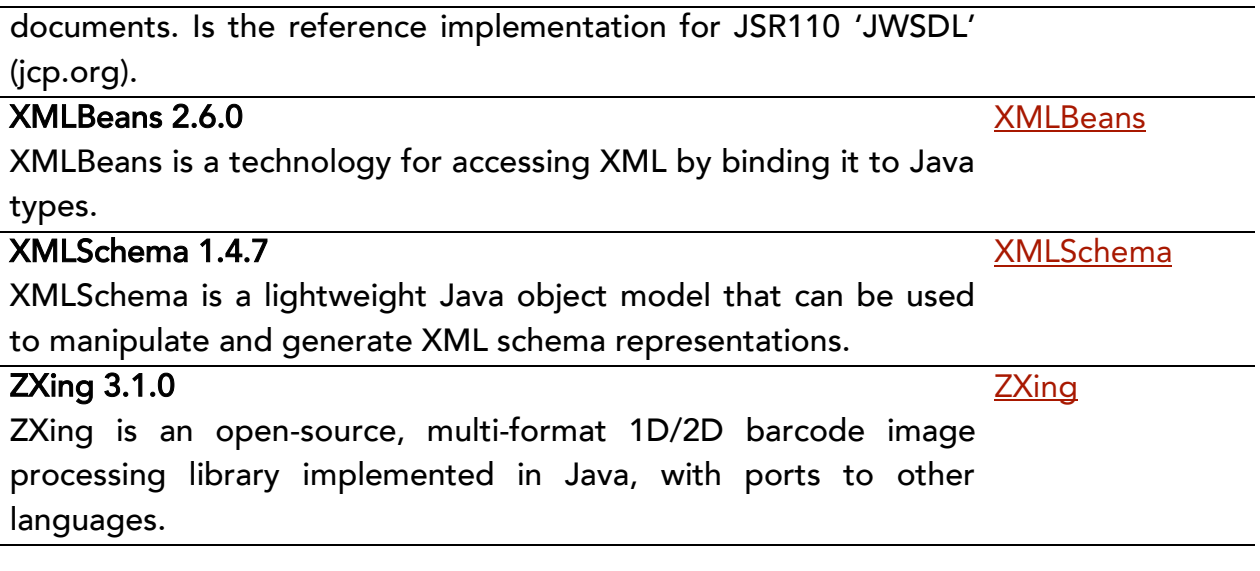

### <span id="page-26-0"></span>JavaScript libraries

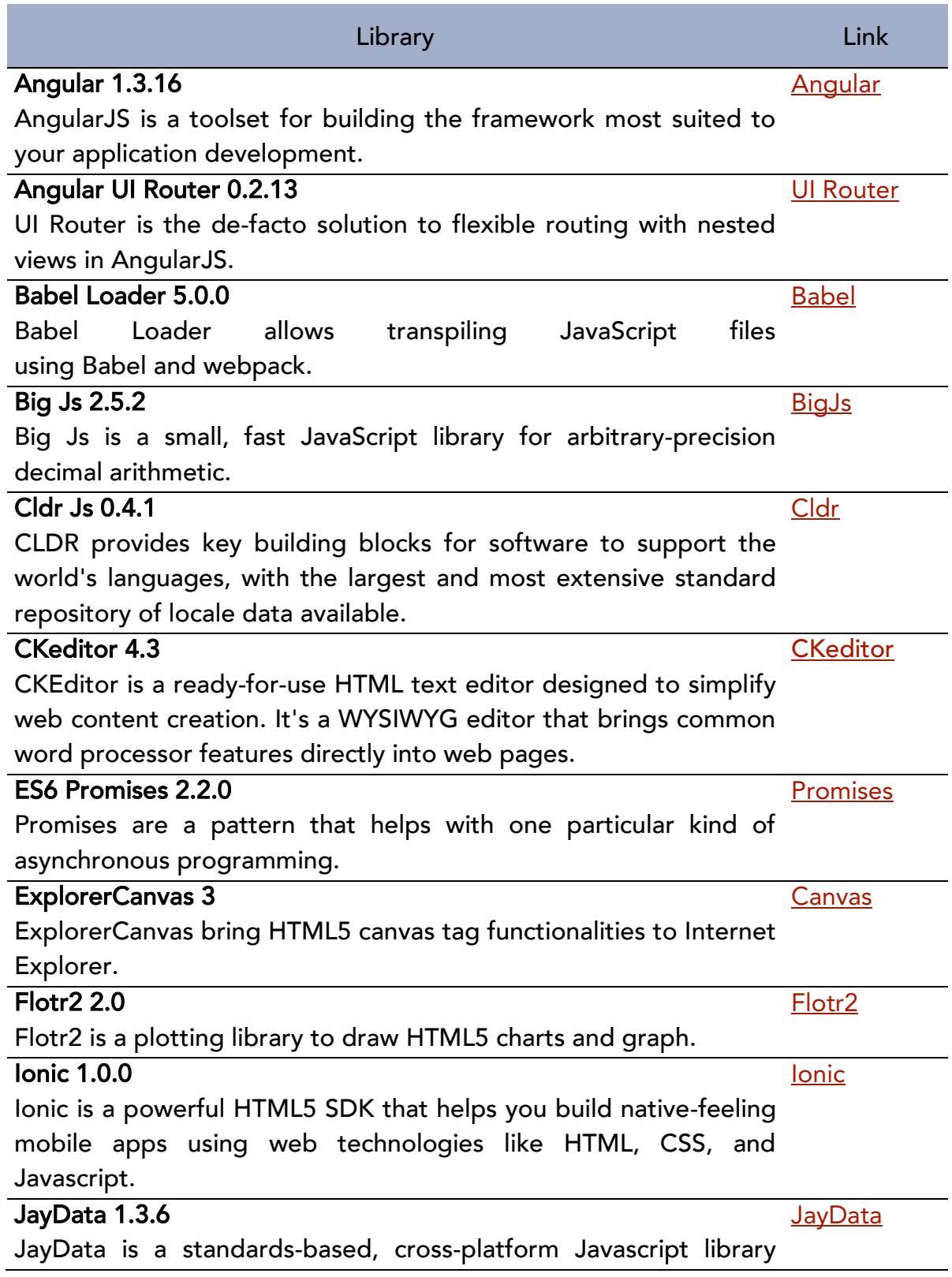

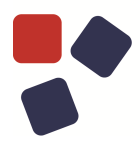

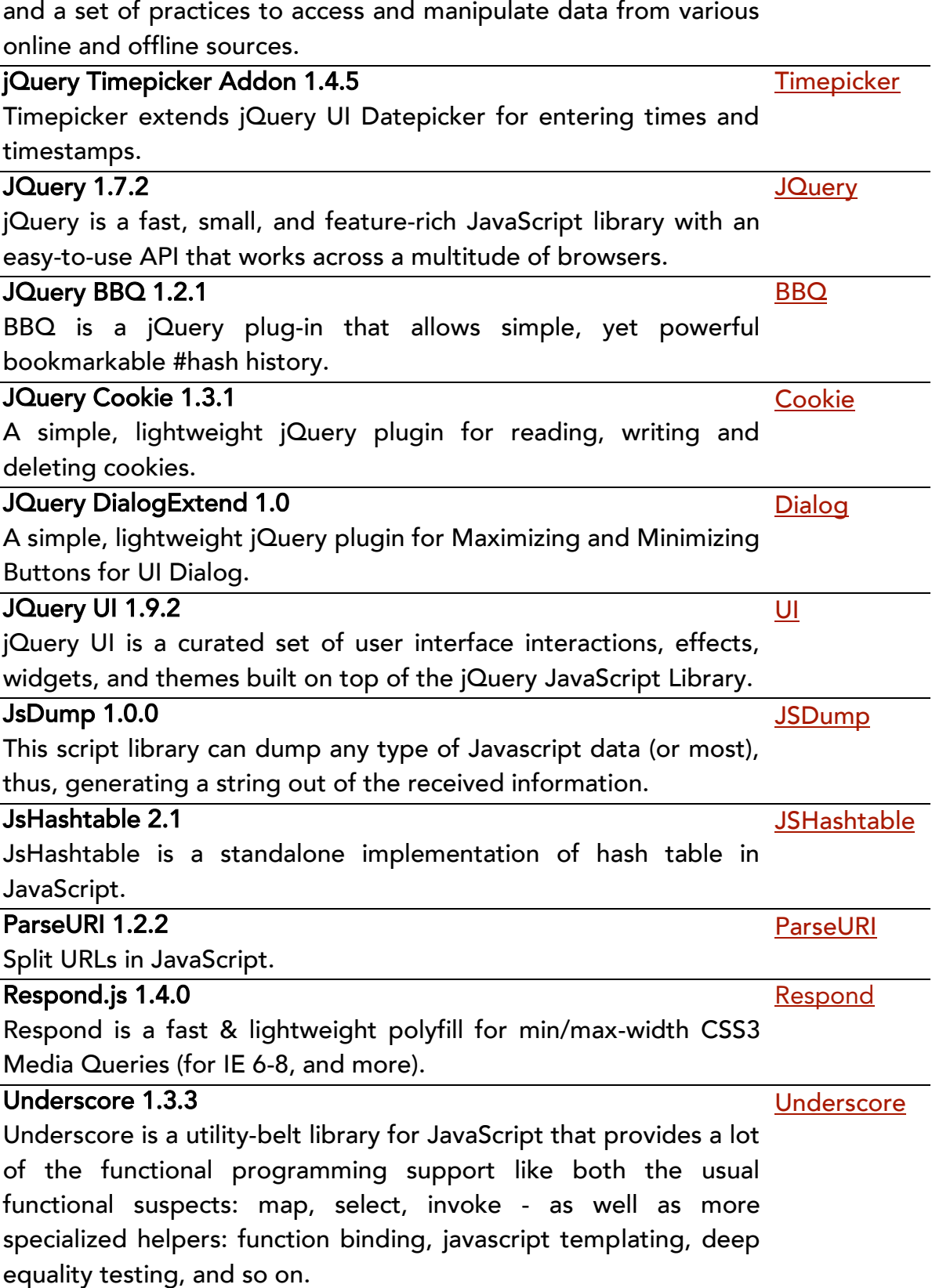

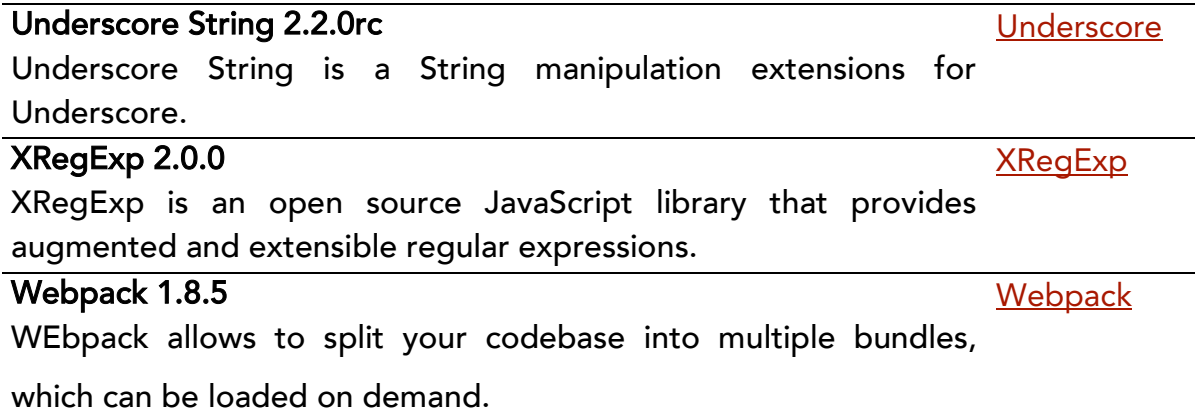

### OLDER RELEASES

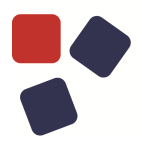

### <span id="page-29-0"></span>OLDER RELEASES

Here you can find the release notes of previous WebRatio BPM Platform releases:

- [WebRatio BPM](https://my.webratio.com/learn/learningobject/webratio-bpm-platform-85-release-notes-v-80) Platform 8.5 Release Notes
- <span id="page-29-1"></span>• [WebRatio BPM Platform 8.4 Release Notes](https://my.webratio.com/learn/learningobject/webratio-bpm-platform-84-release-notes-v-80)

### <span id="page-29-2"></span>SYSTEM REQUIREMENTS

### <span id="page-29-3"></span>WebRatio Development Platform

### <span id="page-29-4"></span>Operating System

- Microsoft Windows Vista or higher, 64 bit
- Linux, 64 bit
- Mac OSX 10.7 (Lion) or higher, 64 bit

Installing WebRatio Development Platform also requires:

- Disk Space: 600 MB
- RAM: 4 GB minimum, suggested is 8 GB

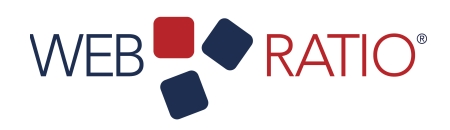

# WEB**P**ORATIO<sup>\*</sup><br> **1806**<br> **1806**<br> **1807-1916**<br> **1807-1916**<br> **1808-1916**<br> **1808-1916**<br> **1808-1916**<br> **1808-1916**<br> **1808-1916**

WebRatio srl

@ Como NExT Science and Technology Park Via Cavour, 2 – Lomazzo (Como) – ITALY [www.webratio.com](http://www.webratio.com)

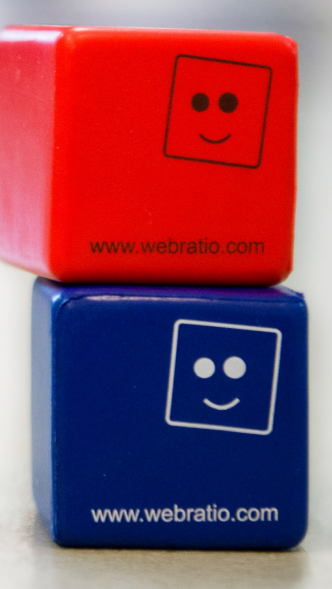